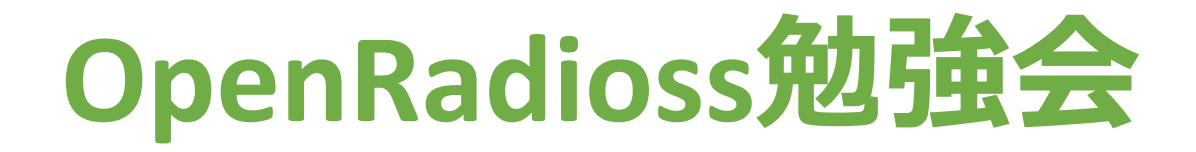

# **Ubuntuでexampleのgmsh\_tensileを やってみた**

### **オープン科学計算コンサルティング**

**https://openscc.com**

参考にしたサイト

#### <https://wiki.opencae.or.jp/index.php/OpenRadioss>

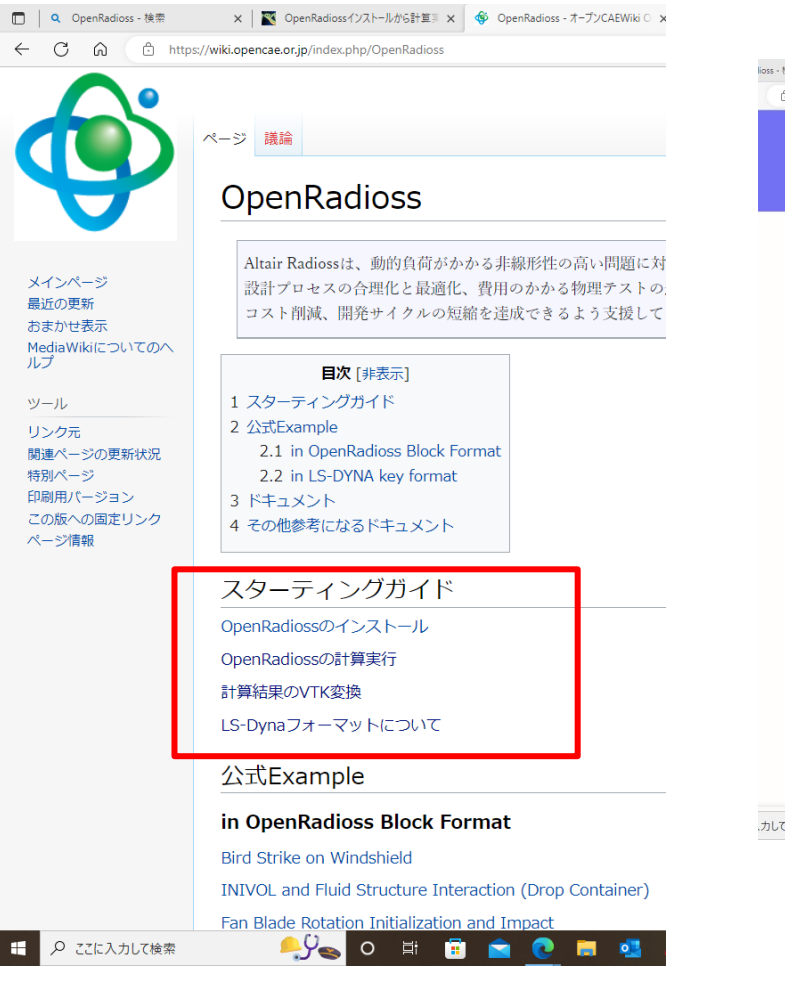

#### <https://takun-physics.net/14812/>

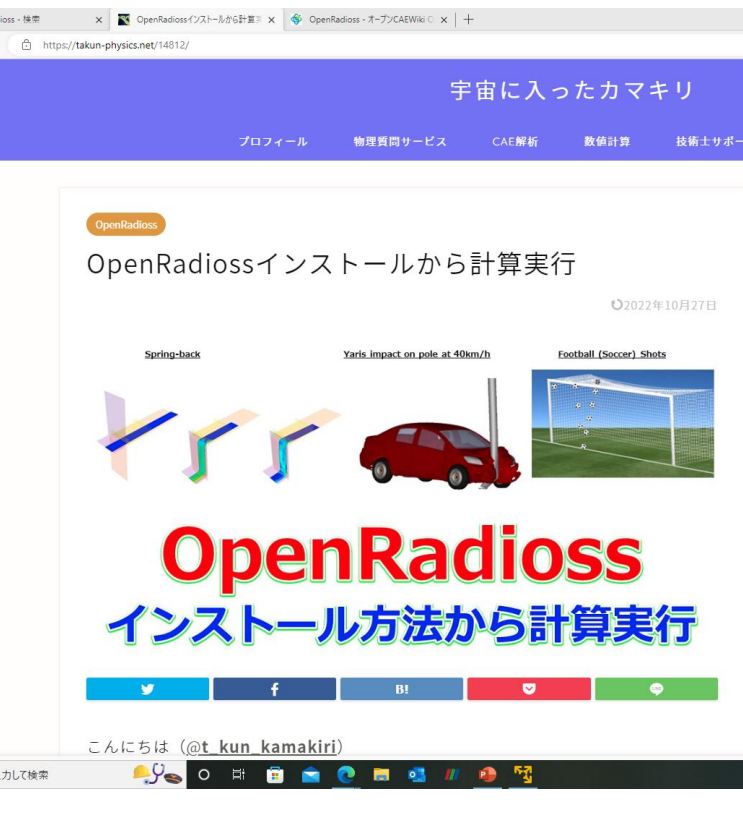

インストール方法 実行方法 IceCubeの実行

#### https://ss1.xrea.com/penguinitis.g1.xrea.c [om/study/OpenRadioss/OpenRadioss\\_set](https://ss1.xrea.com/penguinitis.g1.xrea.com/study/OpenRadioss/OpenRadioss_setup.html) up.html

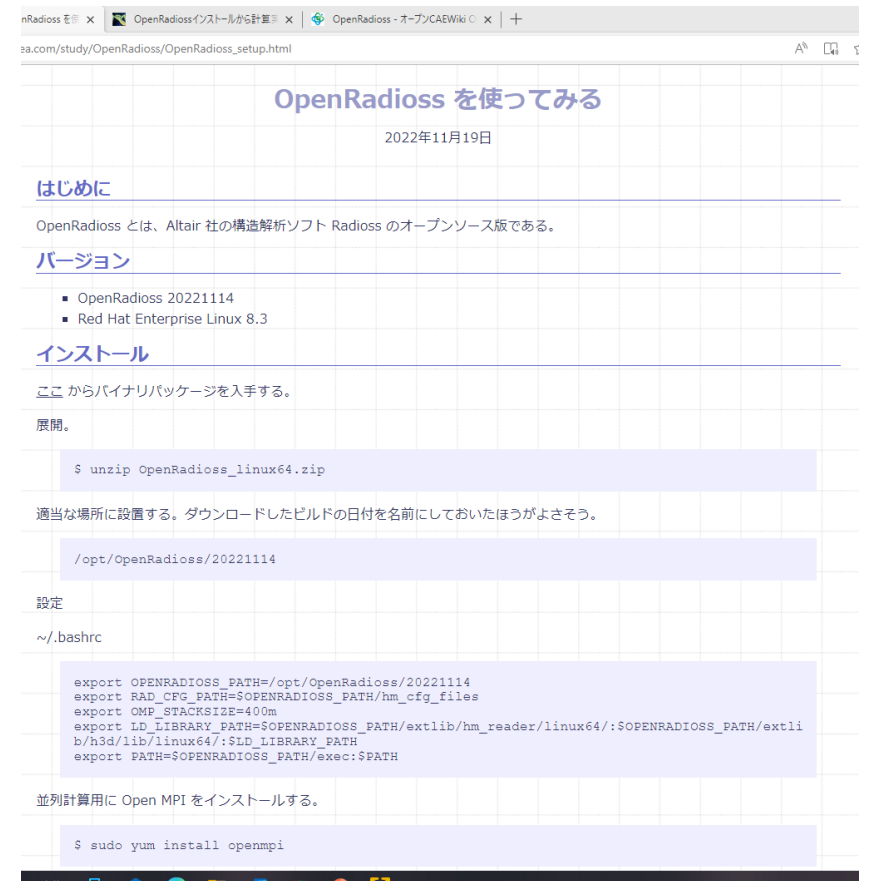

インストール方法 実行方法(並列の場合が詳しい) SpringBackの実行

### Altairの日本語マニュアル

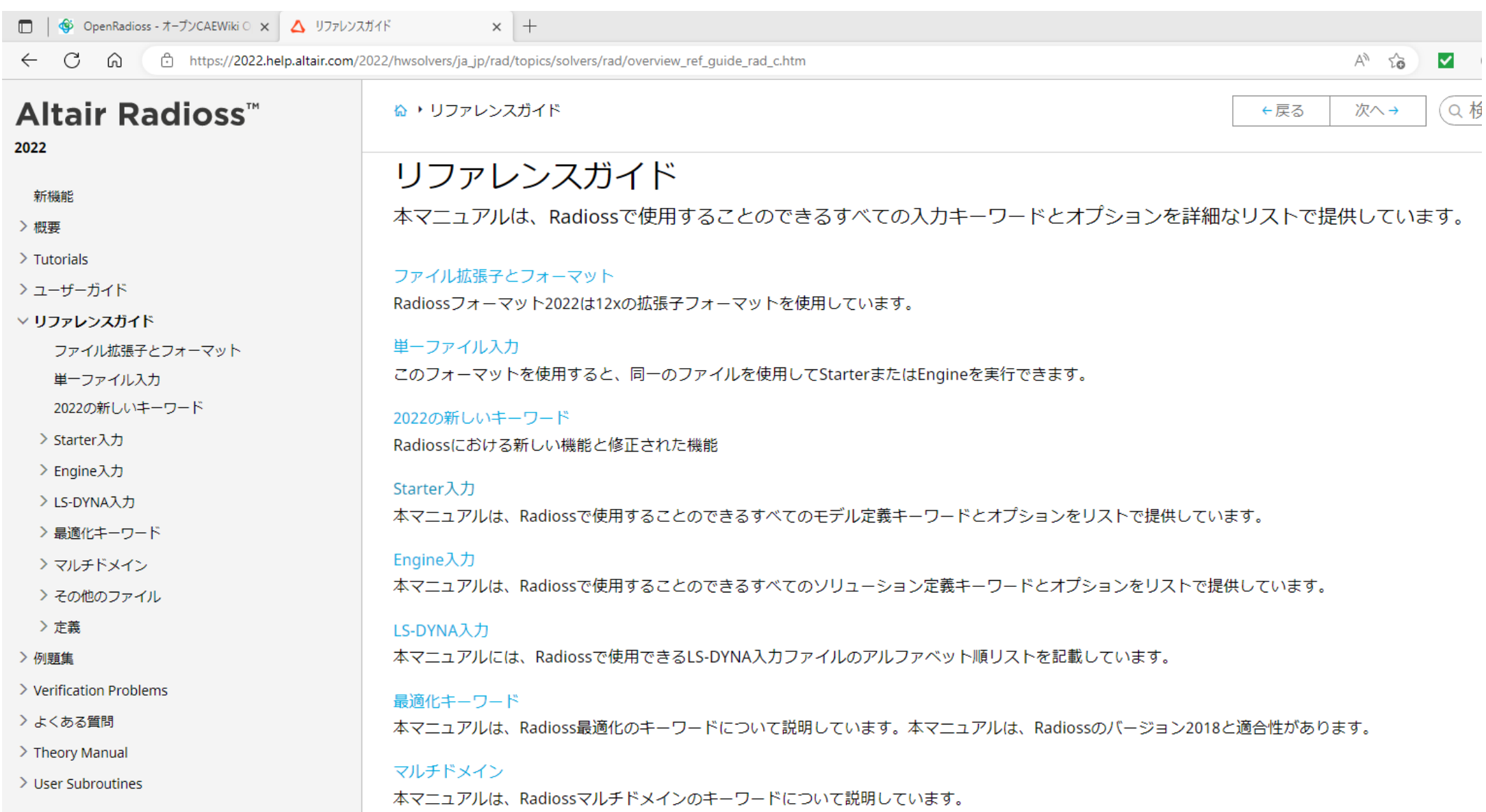

## OpenRadioss バイナリー版

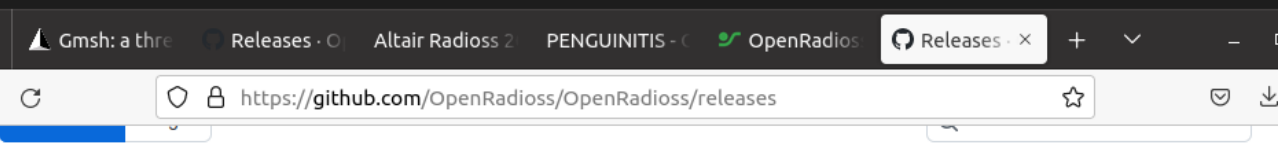

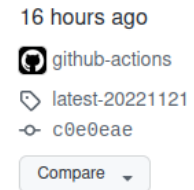

### <https://github.com/OpenRadioss/OpenRadioss/releases>

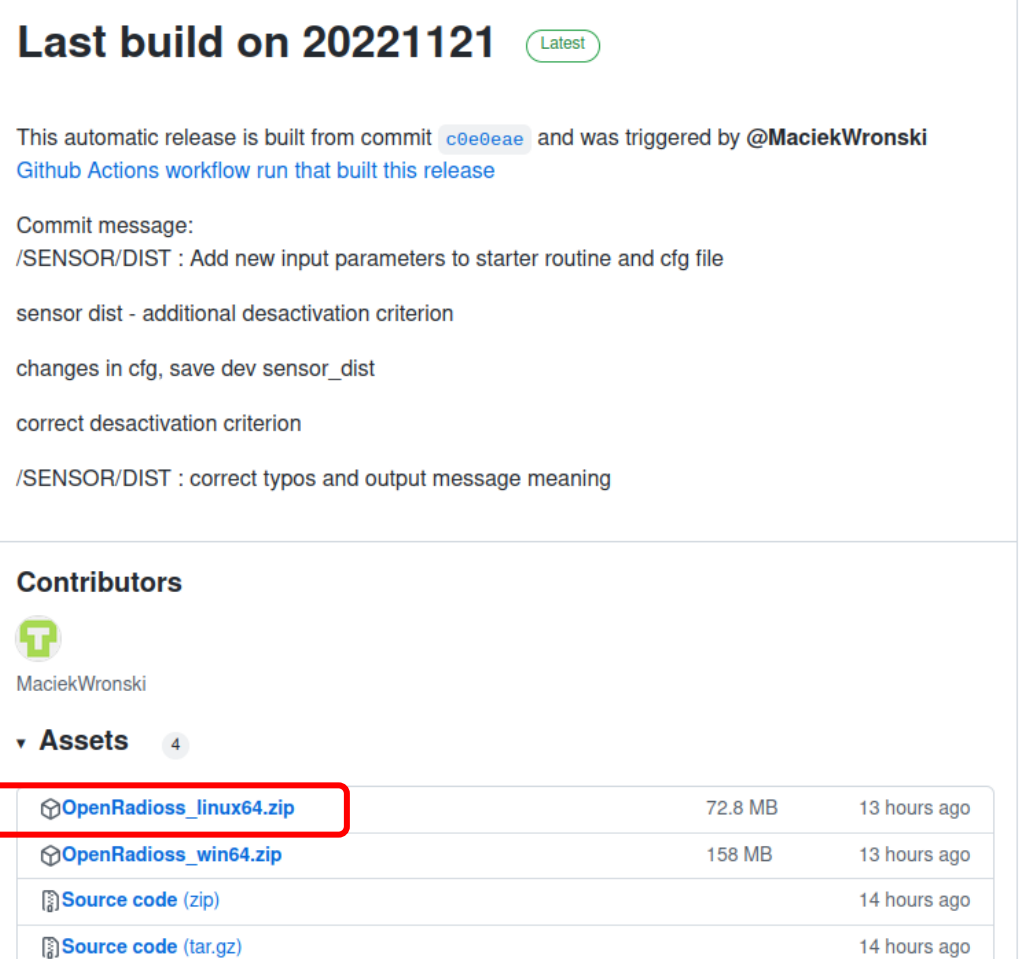

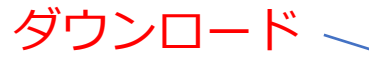

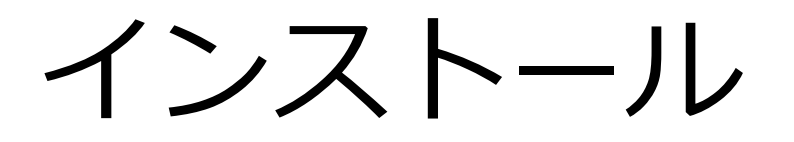

- Ubuntu20.04
- HOMEにOpenRadiossのバイナリー版を解凍

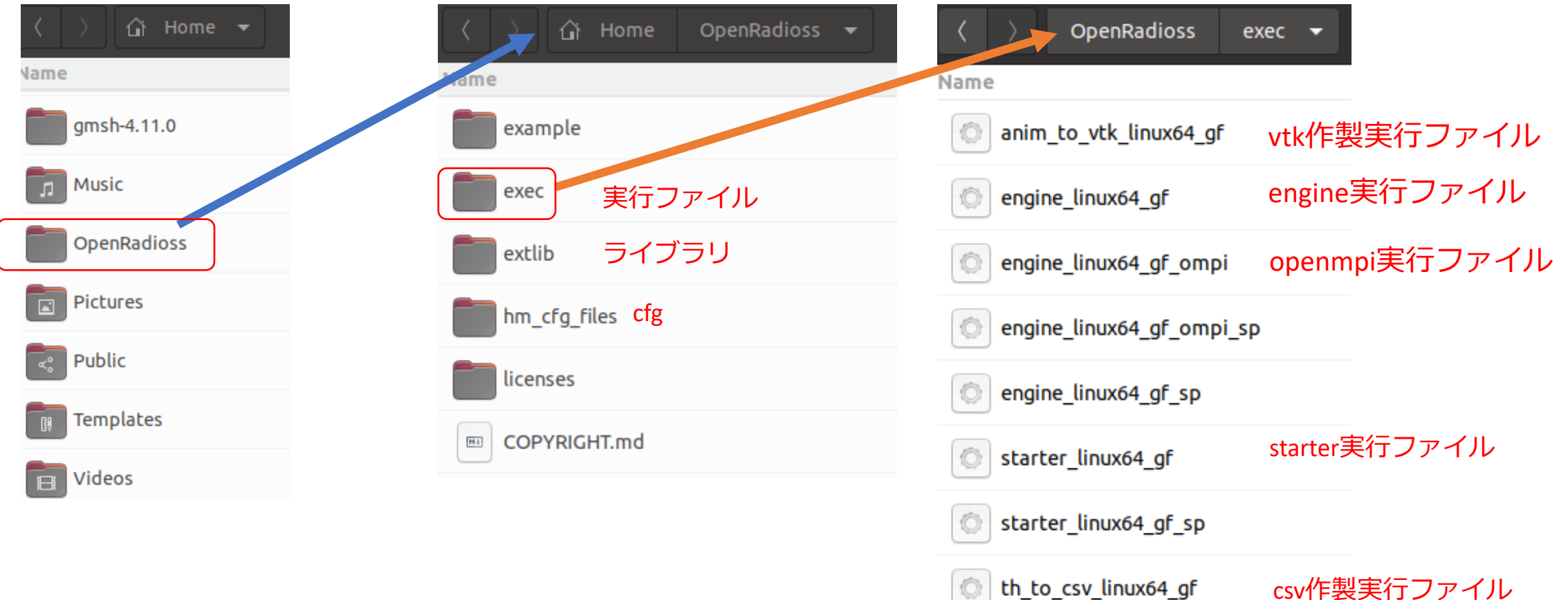

 $|Q|$ 

インプットファイル

### インプットファイルは2つ

### 4\_LAW36\_BIQUAD ▼ **Name**

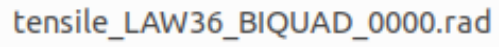

tensile\_LAW36\_BIQUAD\_0001.rad

#### tensile\_LAW36\_BIQUAD\_0001.rad

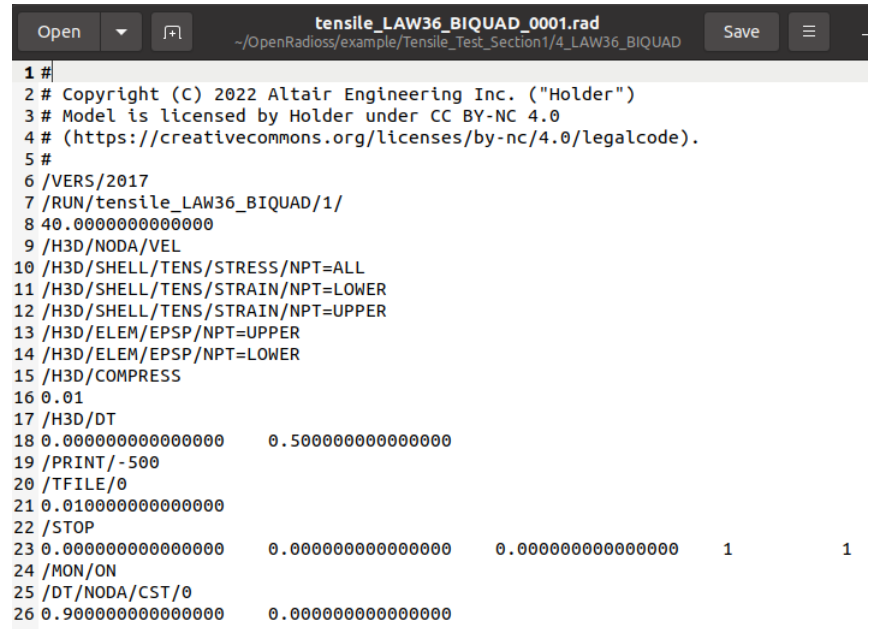

#### tensile\_LAW36\_BIQUAD\_0000.rad

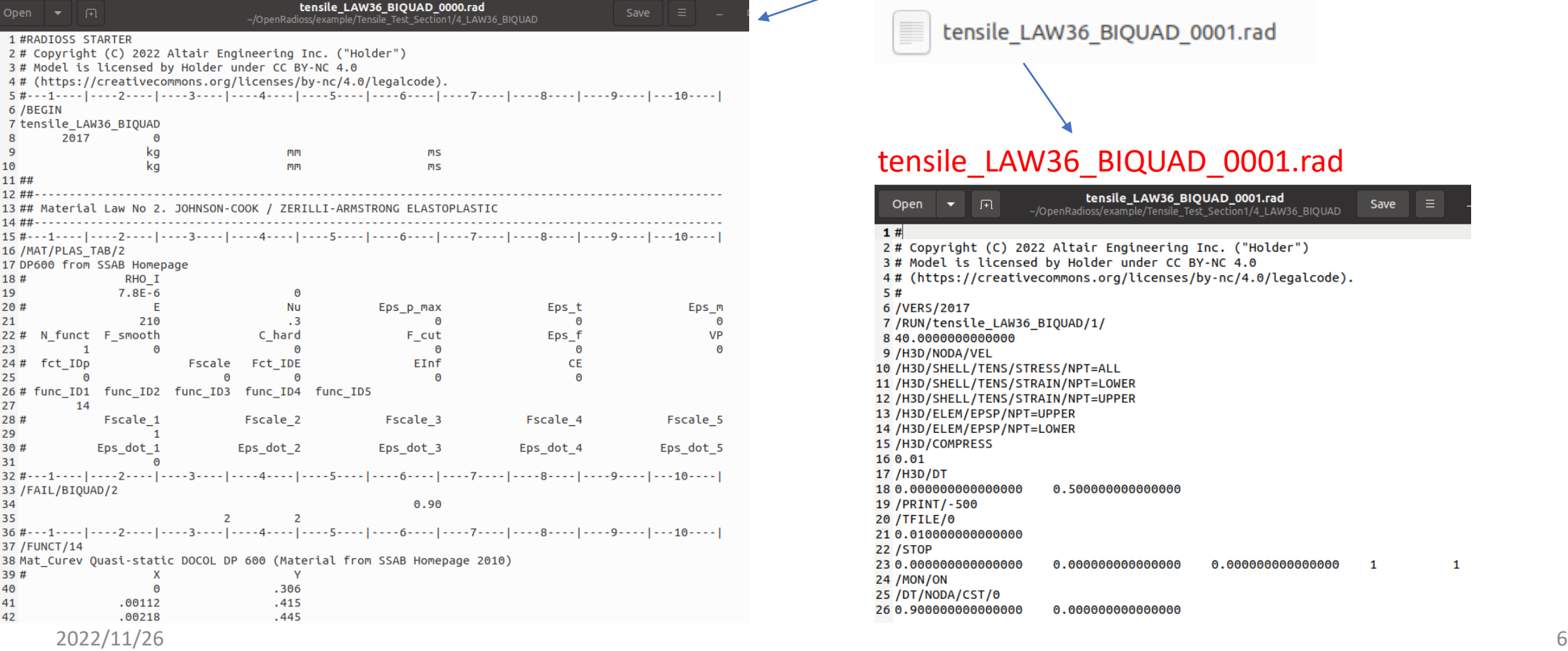

# 計算プロセス

https://2022.help.altair.com/2022/hwsolvers/ja\_jp/pdf/AltairRadioss\_2022\_UserGuide.pdf

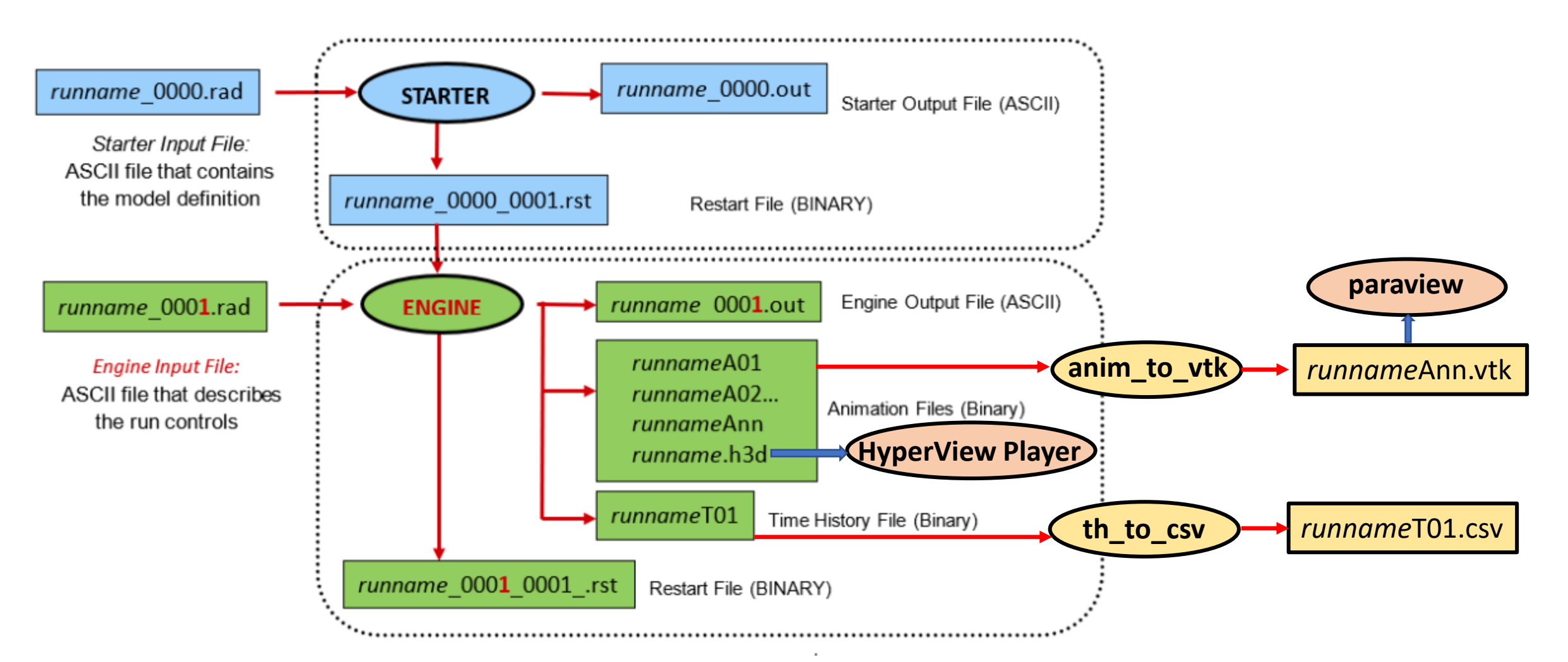

## gmsh\_tensile\_LAW36\_BIQUAD

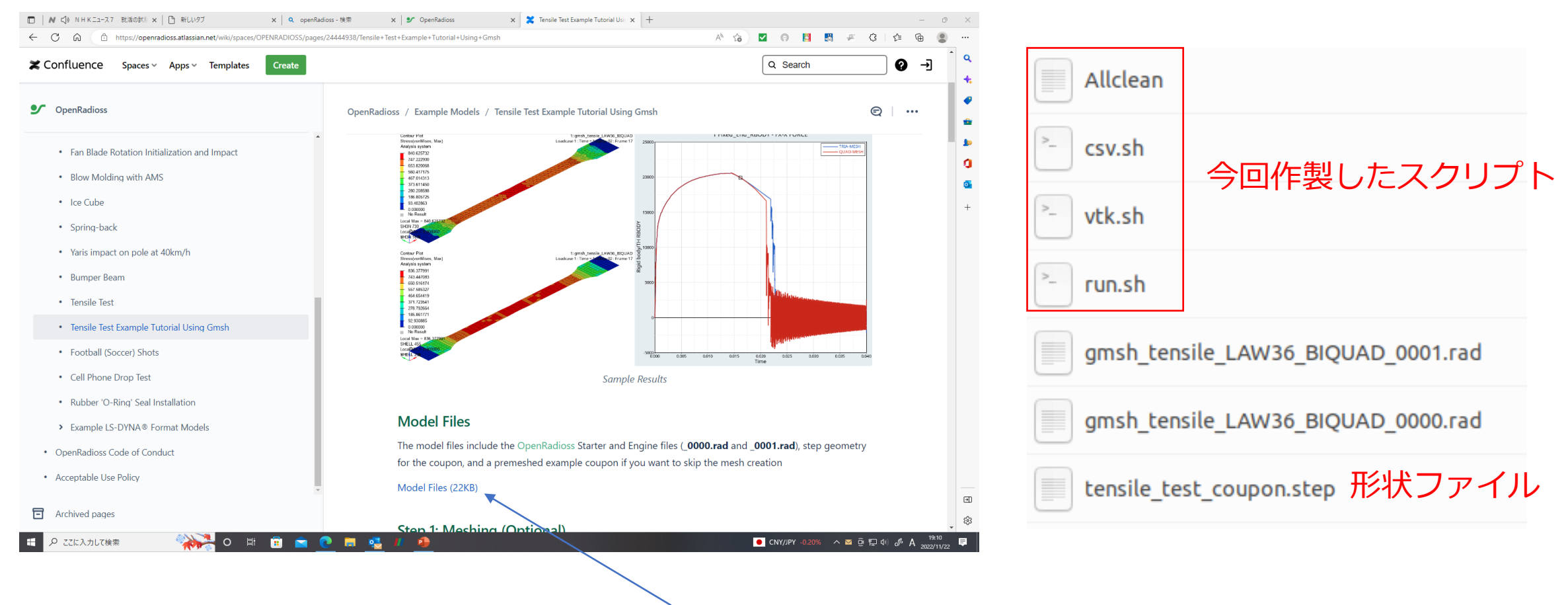

インプットファイルをダウンロードする

## 計算モデル(tensile\_test\_LAW36\_BIQUAD)

https://2022.help.altair.com/2022/hwsolvers/ja\_jp/pdf/AltairRadioss\_2022\_Reference.pdf

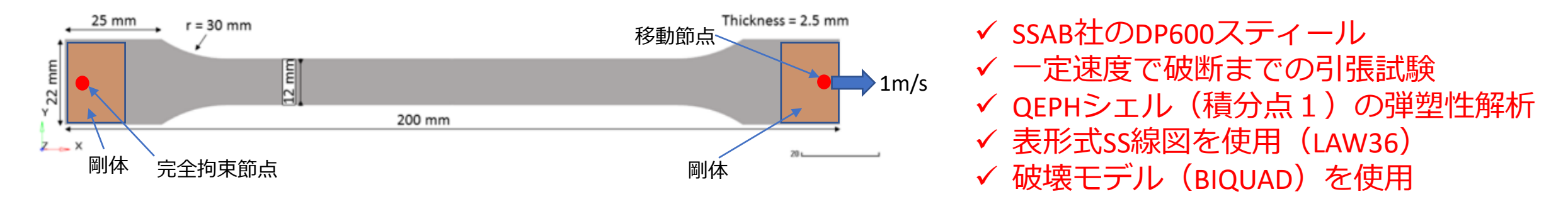

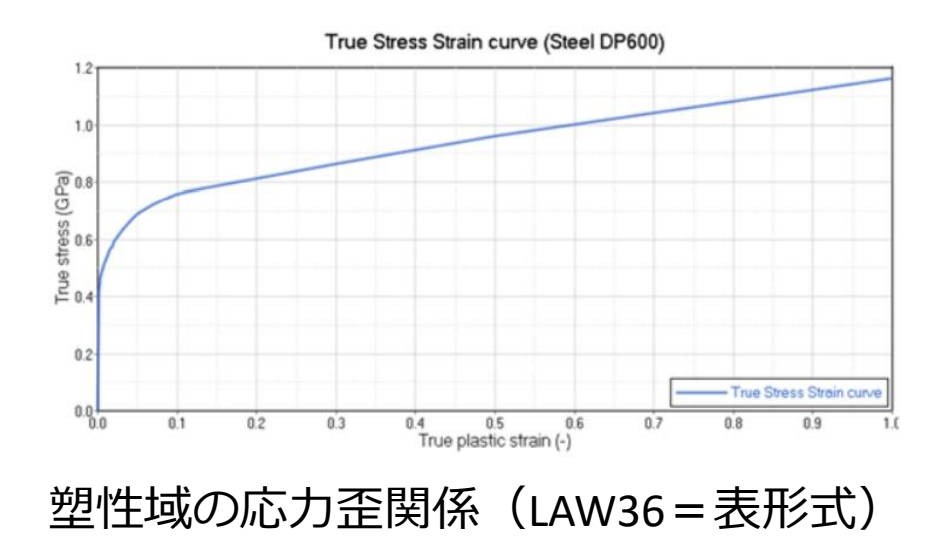

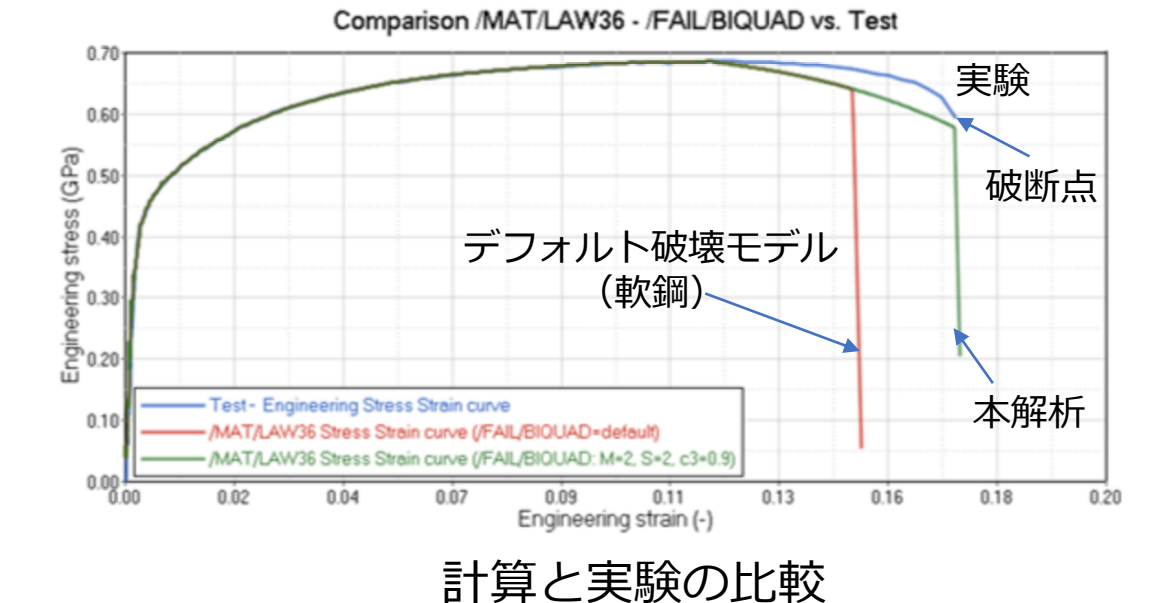

## https://gmsh.info

 $\rightarrow$  C

O A https://gmsh.info

#### Gmsh

### A three-dimensional finite element mesh generator with built-in pre- and postprocessing facilities ▲

Christophe Geuzaine and Jean-François Remacle

Download | Documentation | Licensing | Screenshots | Links | References |  $\blacktriangleright$ 

Gmsh is an open source 3D finite element mesh generator with a built-in CAD engine and post-processor. Its design goal is to provide a fast, light and user-friendly meshing tool with parametric input and flexible visualization capabilities. Gmsh is built around four modules (geometry, mesh, solver and post-processing), which can be controlled with the graphical user interface, from the command line, using text files written in Gmsh's own scripting language (.geo files), or through the C++, C, Python, Julia and Fortran application programming interface.

See this general presentation for a high-level overview of Gmsh and the reference manual for the complete documentation, which includes the Gmsh tutorial. The source code repository contains the tutorial source files as well as many other examples.

クリックしてダウンロード

#### Download

Gmsh is distributed under the terms of the GNU General Public License (GPL):

- Current stable release (version 4.11.0, 6 Not mber 2022):
	- **Download Gmsh for Windows, Linux, macOS (x86) or macOS (ARM)**
	- **Download the source code**
	- $\circ$  Download the Software Development Kit (SDK) for Windows, Linux, macOS (x86) or macOS (ARM)
	- O Download both Gmsh and the SDK with pip: 'pip install --upgrade gmsh'

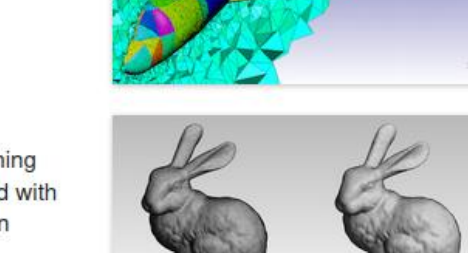

☆

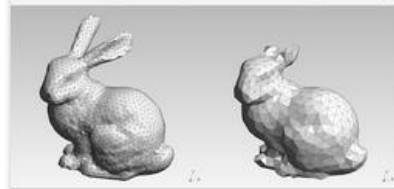

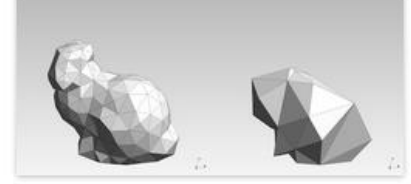

#### $\heartsuit$

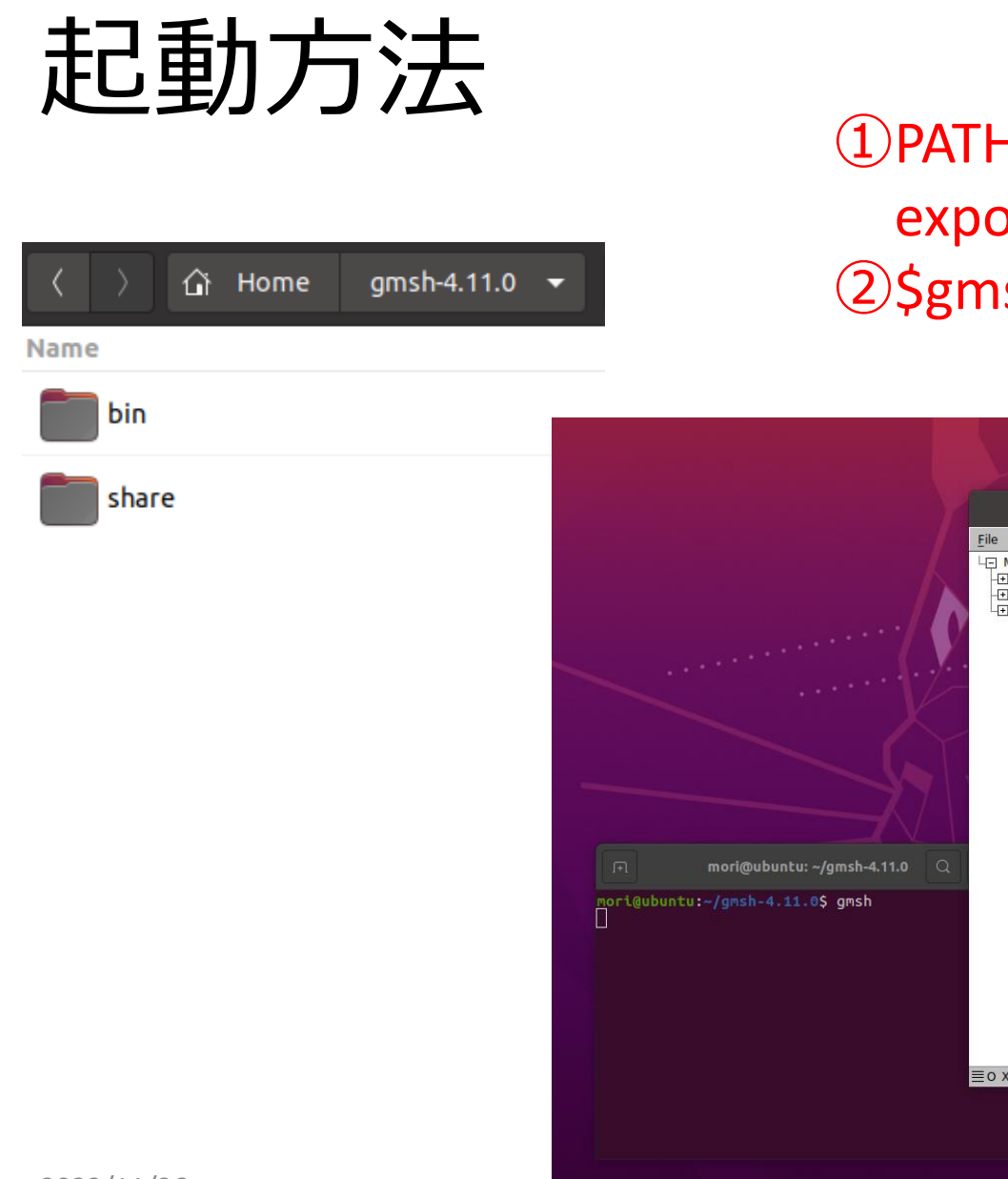

### ①PATHを~/.bashrcに追記 export PATH=~/gmsh-4.11.0/bin:\$PATH ②\$gmsh

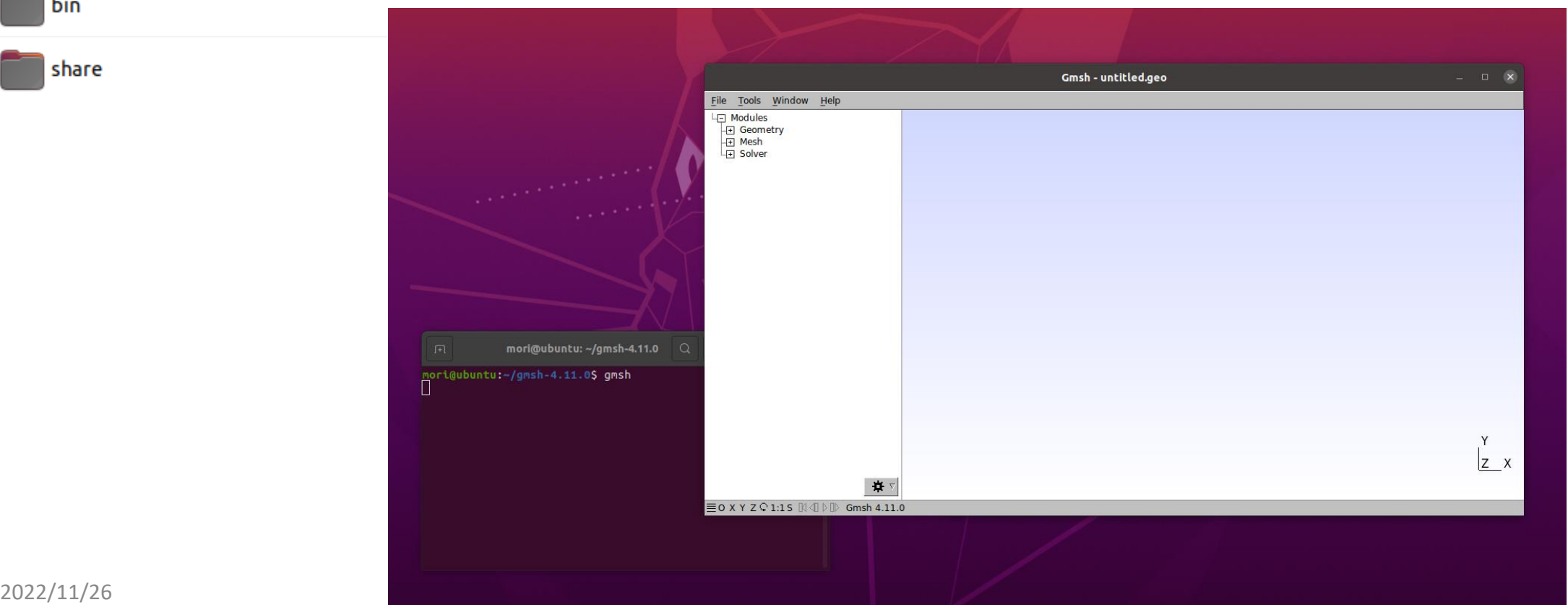

### tesile test coupon.incの作製

ノードの位置とシェルのノード番号のファイル

- 1. gmshに形状ファイルtesil test coupon.stepを読み込む
- 2. Tools/Optionsのmesh/General Quasi-Structured Quad, Element the factor=0.5
- 3. Mesh/2Dをクリック→メッシュ完成
- 4. File/Export rad形式でtensile\_test\_coupon.incをエクスポート

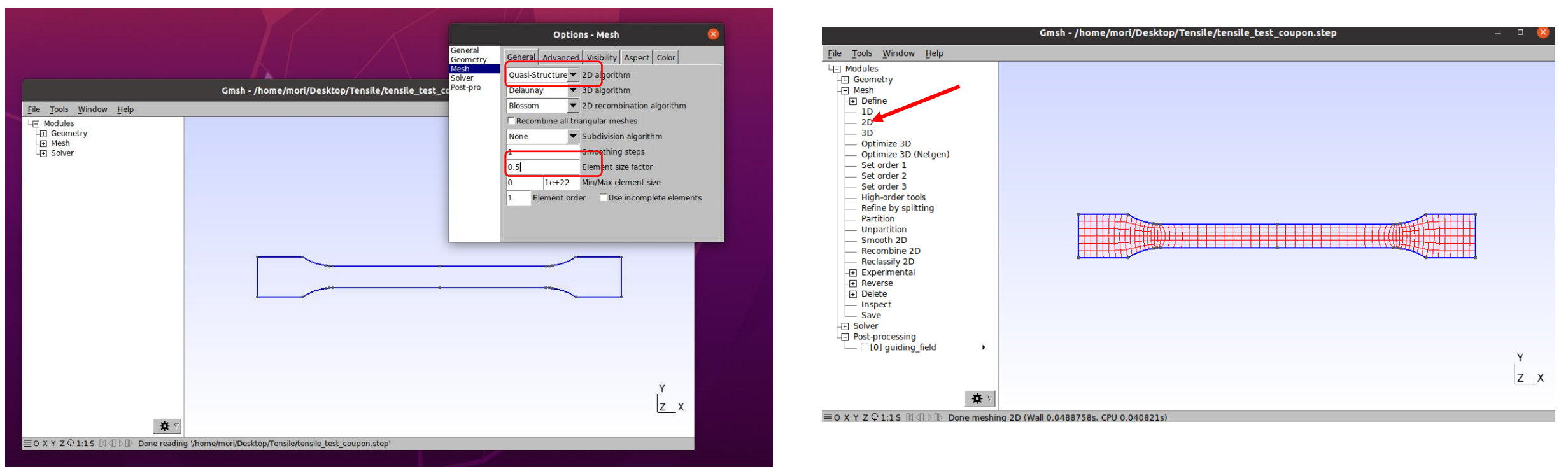

### gmsh\_tensile\_LAW36\_BIQUAD.0000.rad

1 #RADIOSS STARTER 2# Copvright (C) 2022 Altair Engineering Inc. ("Holder") 3# Model is licensed by Holder under CC BY-NC 4.0 4# (https://creativecommons.org/licenses/by-nc/4.0/legalcode). 5 #---1---- |----2---- |----3---- |----4---- |----5---- |----6---- |----7---- |----8---- |----9---- |---10---- | 6 / BEGIN 7 gmsh tensile LAW36 BIQUAD 名称 バージョン、単位系 2022 バージョン 8 Θ 9 入力用単位 Ma mm 10 Ma mm 計算用単位  $11 # \cdots 1 \cdots 1 \cdots 2 \cdots 1 \cdots 3 \cdots 1 \cdots 4 \cdots 1 \cdots 5 \cdots 1 \cdots 6 \cdots 1 \cdots 7 \cdots 1 \cdots 8 \cdots 1 \cdots 9 \cdots 1 \cdots 10 \cdots 10 \cdots 1$ 12 #- 1. CONTROL CARDS:  $13#...1......|...2......|...3...|...4...4...|...5...|...6...|...7...|...8...|...9...|...9...|...10...|$  $14$  /TITLE 15 プロットに表示するタイトル メッシュ用ファイル指定メッシュ情報のインクルード 19 #- 2. MATERIALS:  $20$ #---1----|----2----|----3----|----4----|----5----|----6----|----7----|----8----|----9----|---10----| 21 /MAT/PLAS TAB/2 LAW36 等方性弾塑性材料則 (歪速度含む) /識別ID 弾性物性値、材料則関数指定 22 DP600 from SSAB Homepage 名称  $23#$ RHO I 24  $7.8E - 9$ Θ  $25#$ Е Nu Eps\_p\_max Eps\_m Eps t 26 210000  $\cdot$  3 Θ 0 27# N funct F smooth C hard F cut Eps f **VP** 材料則の関数の数 28 Θ Θ Θ 29# fct IDp Fscale Fct IDE EInf CE 30 Θ Θ 0 31 # func ID1 func ID2 func ID3 func ID4 func ID5 材料則の関数ID 32 14 Fscale 5 33# Fscale 1 Fscale 2 Fscale 3 Fscale 4 func\_ID1の縦軸スケールファクタ 34 1 Eps\_dot\_3 35# Eps dot 1 Eps\_dot\_2 Eps\_dot\_4 Eps\_dot\_5  $2022/11/26$  0 13 36

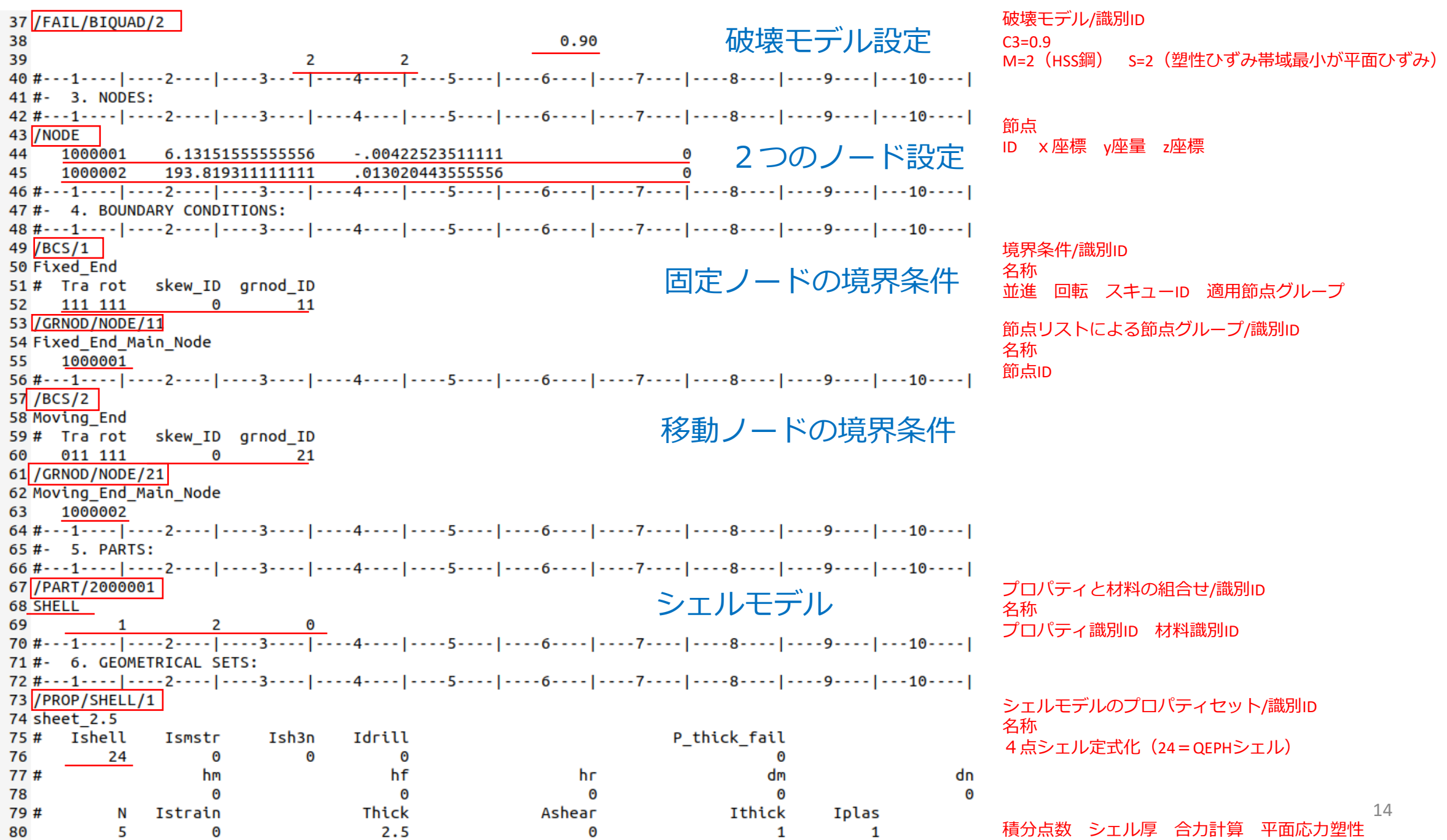

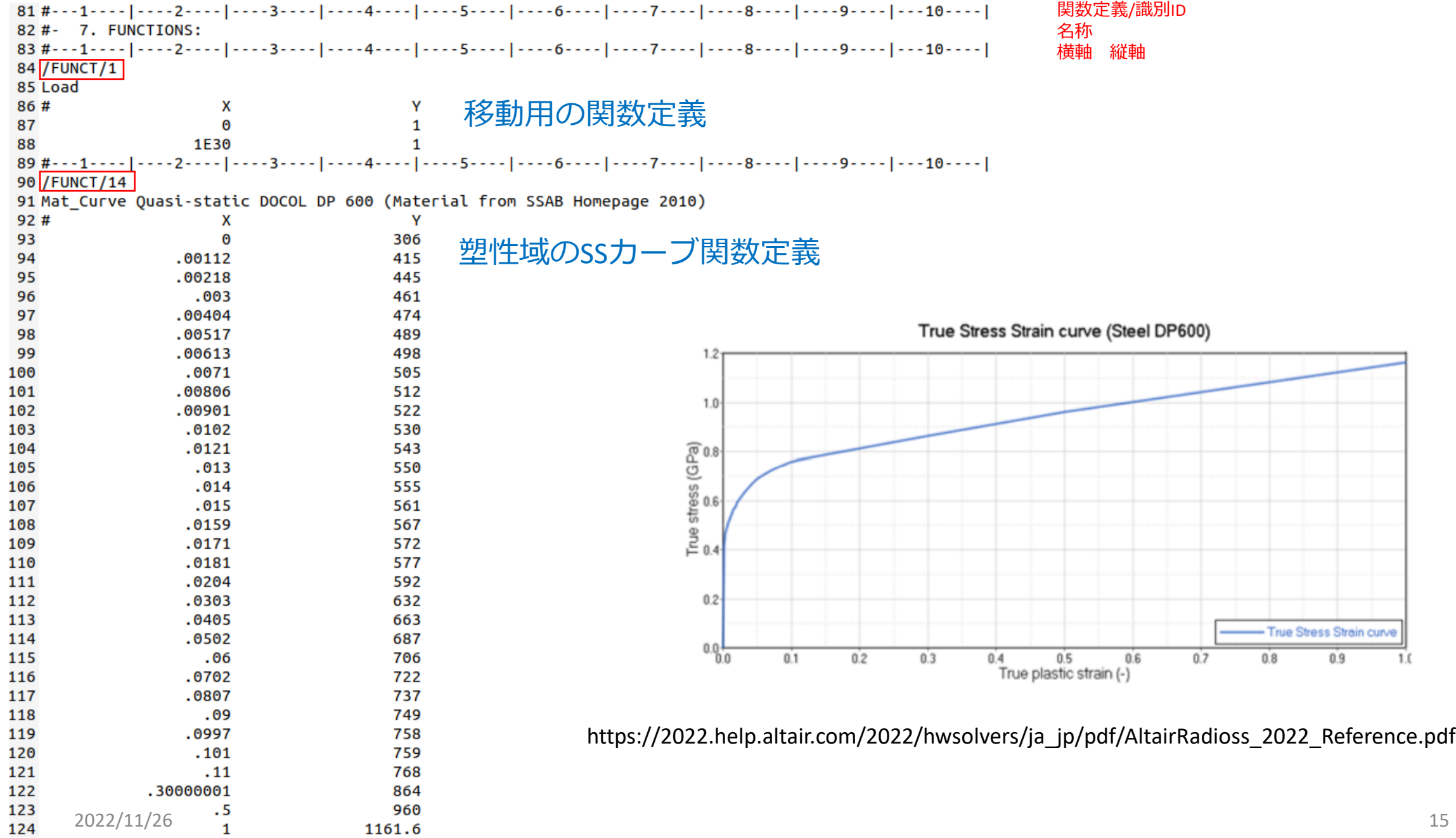

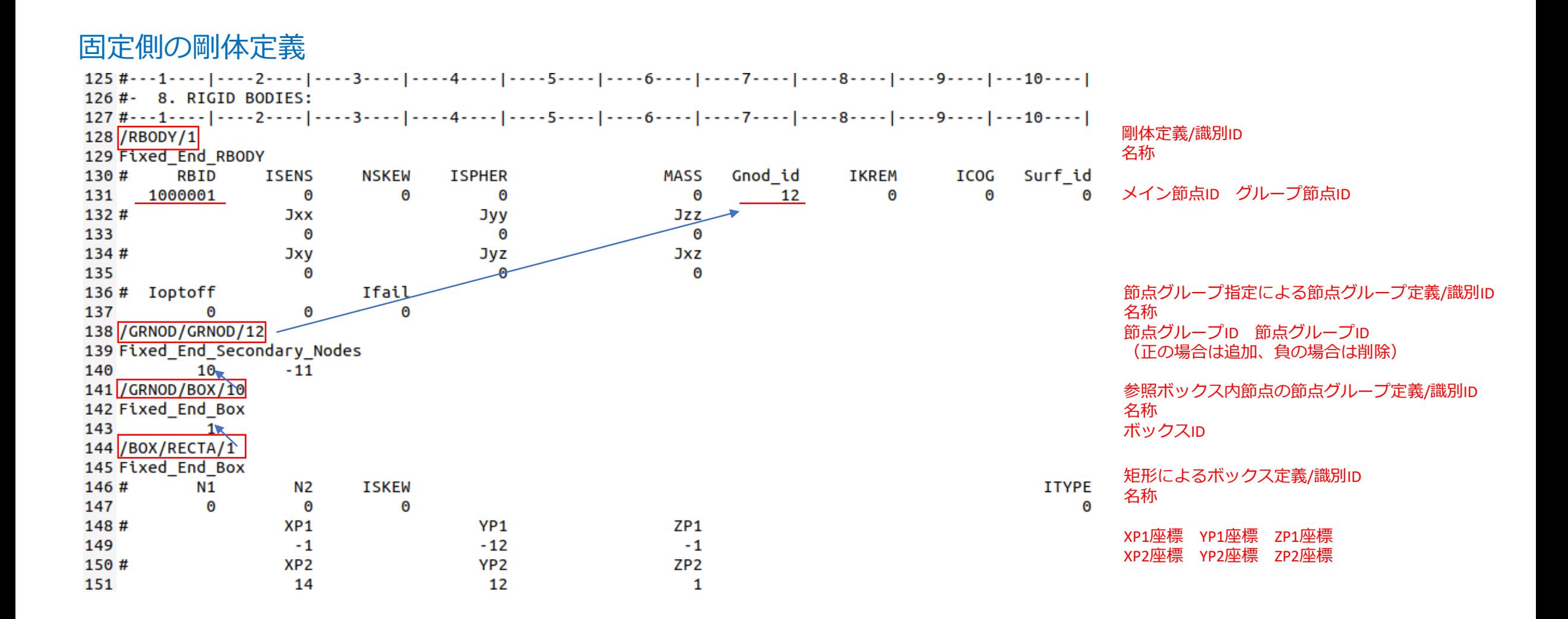

### 移動側の剛体定義

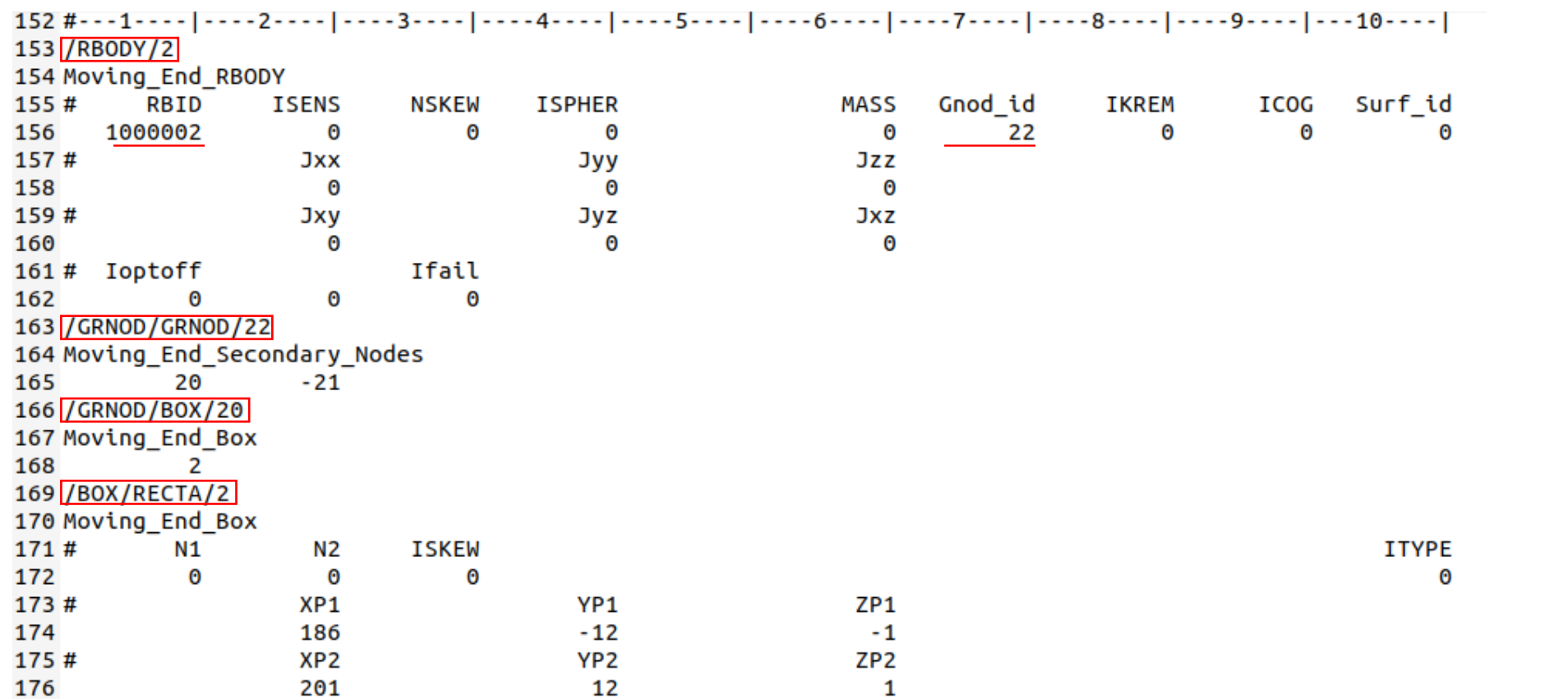

 $177$ #---1----|----2----|----3----|----4----|----5----|----6----|----7----|----8----|----9----|---10----| 178 #- 9. IMPOSED VELOCITIES:  $179$  #---1----|----2----|----3----|----4----|----5----|----6----|----7----|----8----|----9----|---10----| 180 / IMPVEL / 1 節点グループに対する強制速度/識別ID 181 Load 名称 移動速度設定 182 #funct IDT skew ID sensor ID grnod ID frame ID Icoor Dir 関数ID グループ節点ID 183  $\mathbf{1}$  $\mathbf{x}$  $\Omega$ 0 21 Θ  $\boldsymbol{\Theta}$ 横軸スケール 縦軸スケール  $184#$ **Fscale Y** Tstart **Tstop** Ascale x 185  $1000$  $186 #---1---1---2---1---3---1---4---1---5---1---6---1---7---1---8---1---9---1---10---1$ 187#- 10. TIME HISTORIES:  $188 #---1---1---2---1---3---1---4---1---5---1---6---1---7---1---8---1---9---1---10---1$ 189 / TH/NODE/2 移動点の時間履歴設定→DX, DY, DZ, VX, VY, VZ 節点に対する時間履歴/識別ID 190 TH Measuring Nodes 名称 191# var1 var2 var3 var4 var 5 var6 var7 var8 var9 **192 DEF** Iskew 193# NODid **NODname** 節点ID 194 1000002 0  $195$ #---1----|----2----|----3----|----4----|----5----|----6----|----7----|----8----|----9----|---10----| 196 / TH/RBODY / 3 剛体の時間履歴設定→*FX*、*FY、FZ、MX、MY、MZ、RX、RY、RZ*剛体に対する時間履歴/識別ID 197 TH RBODY 名称 198# var 5 var7 var8 var10 var1 var2 var3 var4 var6 var9 199 DEF 剛体ID 剛体ID 200#  $Obj2$  $Obj3$ Obj4 Obi5  $Obj6$ Obj7 Obi8 Obi9  $Obi10$  $0<sub>b</sub>$ i1 201 1  $202 #---1---1---2---1---3---1---4---1---5---1---6---1---7---1---8---1---9---1---10---1$ 203 /END 204 #---1----|----2----|----3----|----4----|----5----|----6----|----7----|----8----|----9----|---10----|

## gmsh\_tensile\_LAW36\_BIQUAD.0001.rad

```
1#2# Copyright (C) 2022 Altair Engineering Inc. ("Holder")
3 # Model is licensed by Holder under CC BY-NC 4.0
4# (https://creativecommons.org/licenses/by-nc/4.0/legalcode).
5#--1---|---2---|---3---|---4---|---5---|---6---|---6 /ANIM/DT
                                アニメーション用ファイル 書出時間[秒]=0 出力間隔[秒]=0.001
700.001
                                シェルテンソル値のアニメーション出力 STRESS 全ての層
8 /ANIM/SHELL/TENS/STRESS/ALL
                                シェルテンソル値のアニメーション出力 STRAIN 全ての層
9 /ANIM/SHELL/TENS/STRAIN/ALL
10 /ANIM/SHELL/VONM
                                シェルのVONMISS値のアニメーション出力(追加)
11 / PRINT / - 500 / 55
                                プリントアウト頻度(正値ではは.outファイルのみだが負値では標準出力も)/カラムヘッダ行数
12 /RUN/gmsh tensile LAW36 BIOUAD/1/
                                終了時間[秒]=0.04
13
               0.0414 STOP
15 # Emax Mmax Nmax NTH NANIM NERR POSIT
                                停止の場合の措置→時間履歴ファイル有、アニメーションファイル有16000110
17 TFILE/0
                                時間履歴ファイル/フォーマット
            dT HIS
18#
                                出力間隔[秒]=0.00001
19 0.000010
20 VVERS/2022
21 /DT/NODA/CST/0
                                節点時間ステップのコントロール/一定時間/デフォルト
220.900計算ステップスケール=0.9 最小時間 initialMassRatio
23 # - - - - - - - - - - - - - -
24 # UNCOMMENT LINES BELOW FOR H3D OUTPUT
25# - - - - - -26 #/H3D/NODA/VEL
27 #/H3D/SHELL/TENS/STRESS/NPT=ALL
28 #/H3D/SHELL/TENS/STRAIN/NPT=LOWER
29 #/H3D/SHELL/TENS/STRAIN/NPT=UPPER
30 #/H3D/ELEM/EPSP/NPT=UPPER
31 #/H3D/ELEM/EPSP/NPT=LOWER
32 #/H3D/DT
33 #0.000000000000000
                    0.00100000000000
   2022/11/26 19
```
# 実行スクリプト: run.sh

```
*0000.radファイルはstarter,*0001.radファイルはengineで実行する
環境設定は.bashrcに記述してもよいが、スクリプトファイルを作った
```

```
1#!/bin/bash
2 set -e4 export OPENRADIOSS_PATH=~/OpenRadioss
 5 export RAD CFG PATH="$OPENRADIOSS PATH/hm cfg files"
6 export LD_LIBRARY_PATH=$OPENRADIOSS_PATH/extlib/hm_reader/-
  linux64/:$OPENRADIOSS_PATH/extlib/h3d/lib/linux64/:$LD_LIBRARY_PATH
 7 export PATH=$OPENRADIOSS PATH/exec:$PATH
9 echo ** Run Starter **
10 starter linux64 gf -nspmd 1 -i * 0000.rad
1112 echo ** Run Engine **
13 engine_linux64_gf -i *_0001.rad
14
```
# 並列計算実行スクリプト:parallelRun.sh

```
1#!/bin/bash
2 set -e4 export OPENRADIOSS PATH=~/OpenRadioss
5 export RAD CFG PATH="$OPENRADIOSS PATH/hm cfg files"
6 export LD LIBRARY PATH=$OPENRADIOSS PATH/extlib/hm reader/-
  linux64/:$OPENRADIOSS_PATH/extlib/h3d/lib/linux64/:$LD_LIBRARY_PATH
7 export PATH=$OPENRADIOSS PATH/exec:$PATH
8
       OpenMPIの並列数
9 N=4本環境では、OpenMPIとOpenMPの併用は遅く
10#M=4なったのでOpenMPについてはコメントアウト
11 #export OMP_NUM_THREADS=$M OpenMP並列設定
12
13 echo ** Run Starter **
14 starter_linux64_gf -i *_0000.rad -np $N
15
16 echo ** Run Engine **
17 mpirun -n $N engine_linux64_gf_ompi -i *_0001.rad
18
```
その他のスクリプトファイル

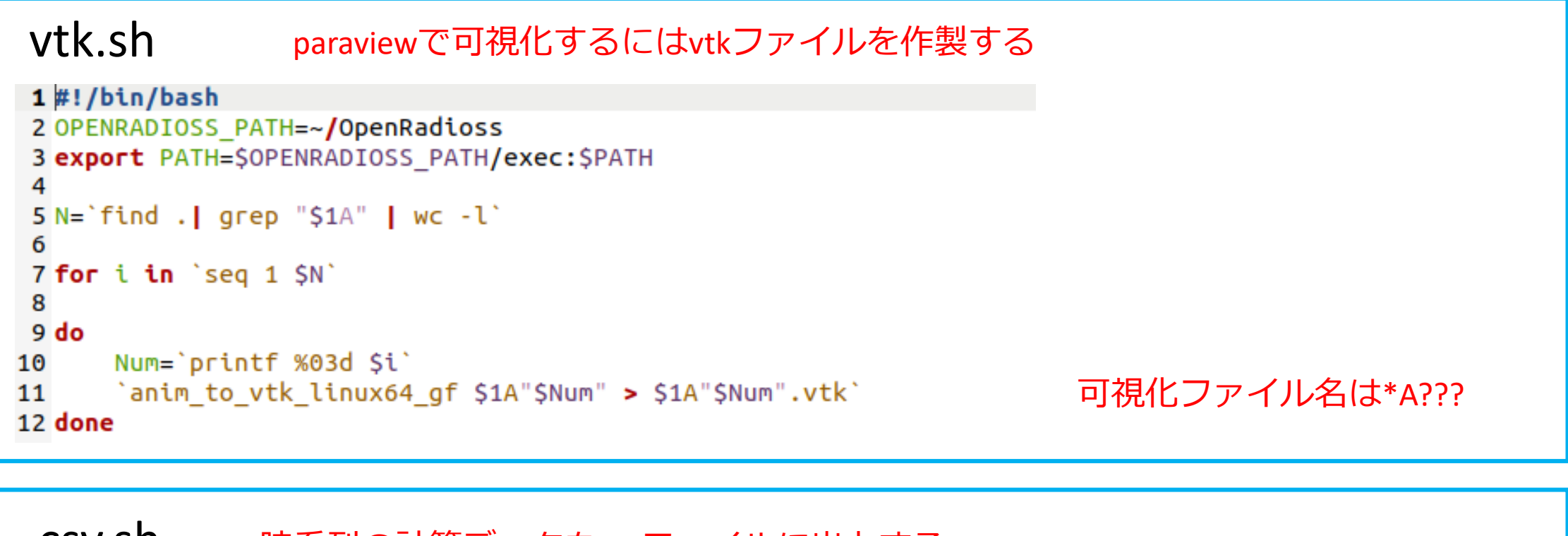

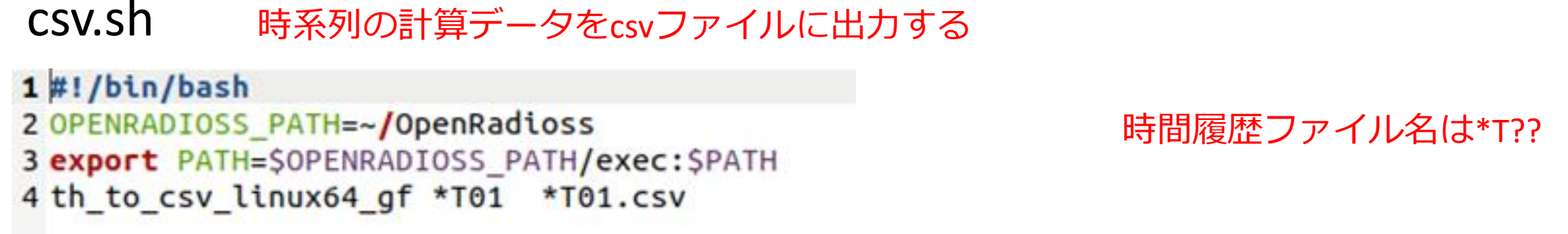

# 実行と可視化

### \$ ./run.sh \$ ./vtk.sh gmsh\_tensile\_test\_LAW36\_BIQuad \$ paraview

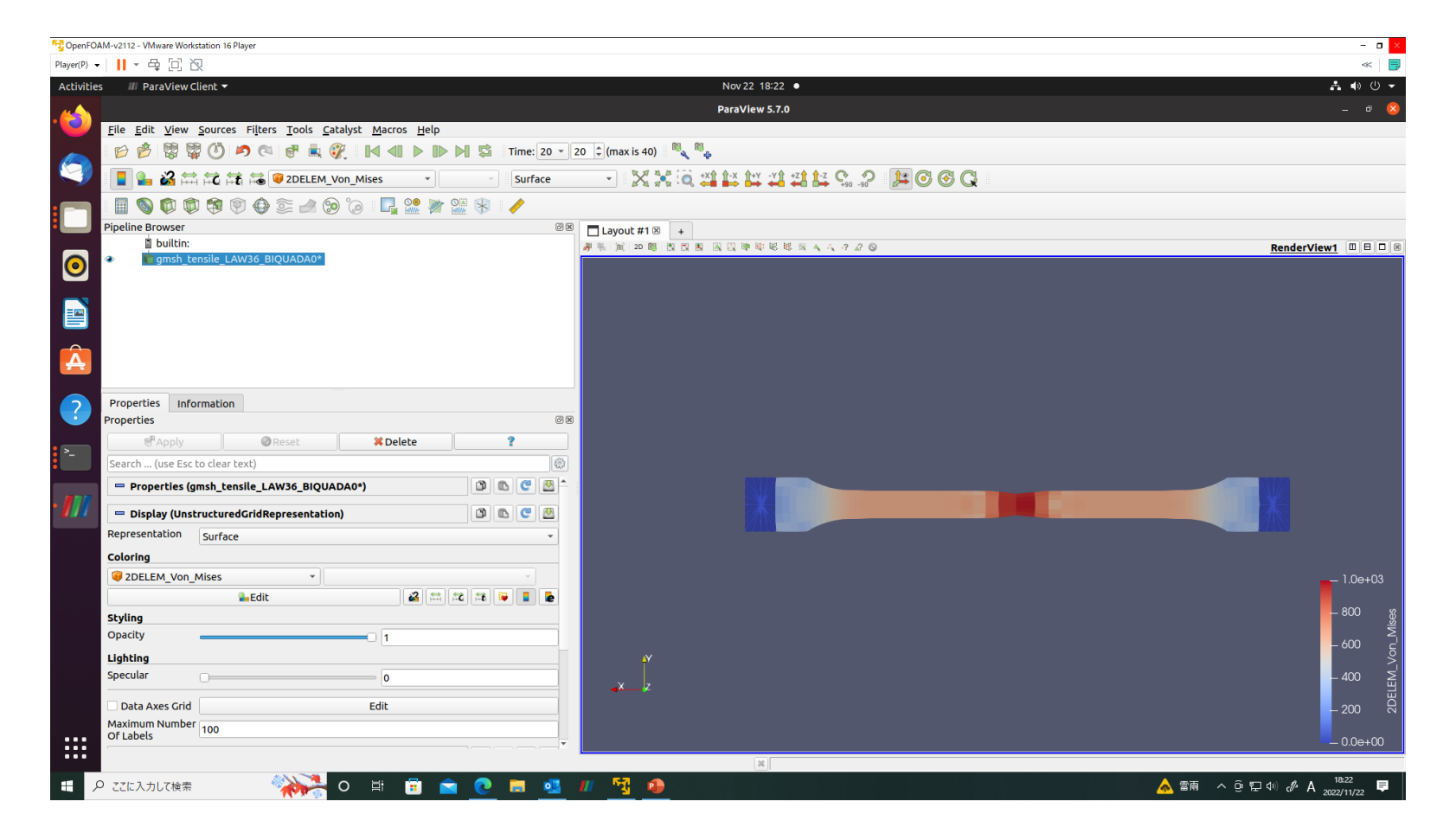